# iPadへの 音楽取り込みガイド

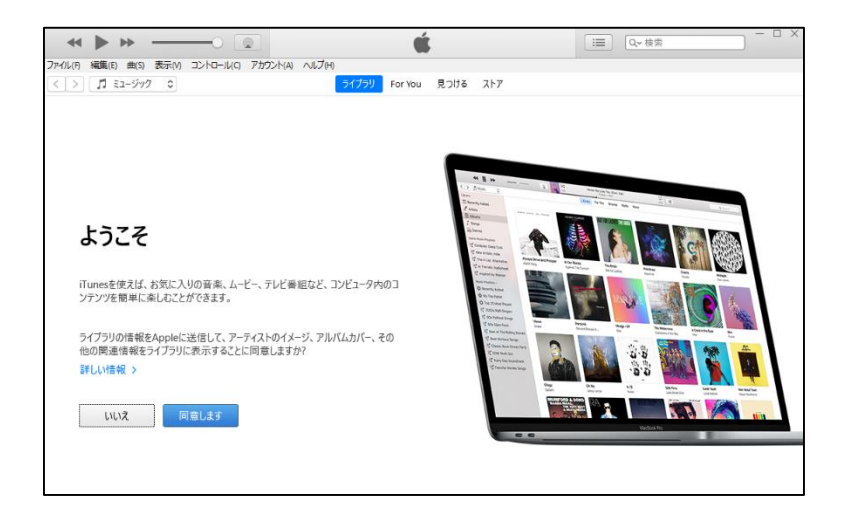

### iPadに音楽を取り込むには?

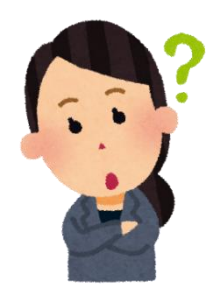

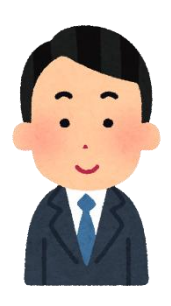

CDから直接、iPadに音楽を取り込むことは できません。各学校に1台ずつ配備する iTunesが入ったWindowsタブレットを 経由して、取り込みます。

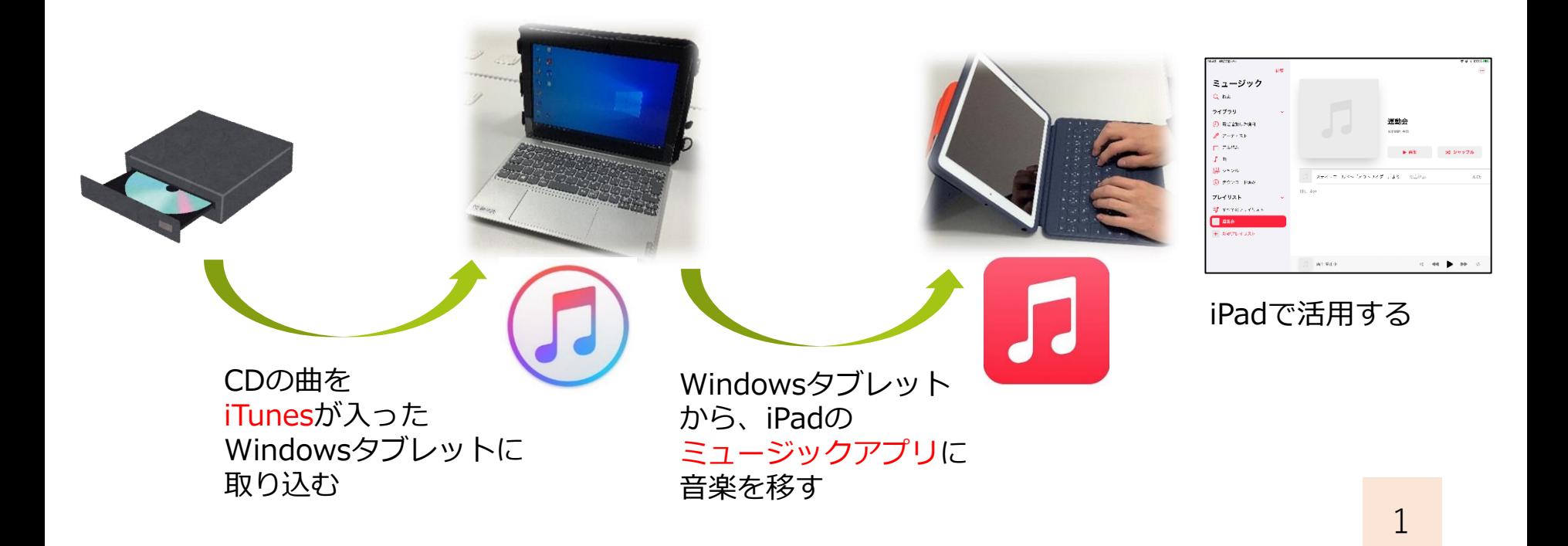

# Windowsタブレットに音楽を取り込む①

#### 【前 提】

・iTunesがインストールされたタブレットを使います。 ※各学校に1台ずつ配備

#### 【必要物】

- ・iTunesがインストールされたWindowsタブレット
- ・外付けDVDドライブ
- ・取り込みたいCD

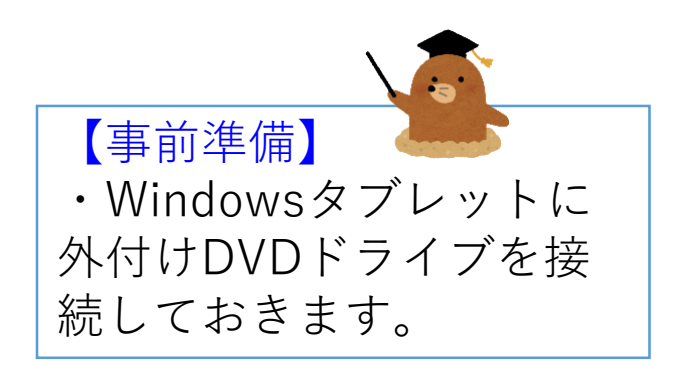

# Windowsタブレットに音楽を取り込む②

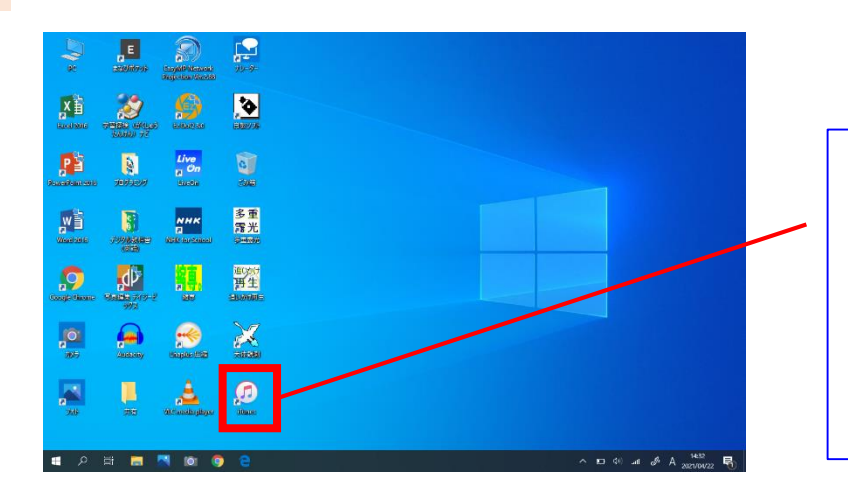

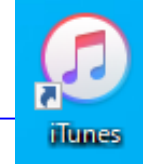

①デスクトップ上にある iTunesを起動します。 ※iTunesが入っている タブレットを使います。

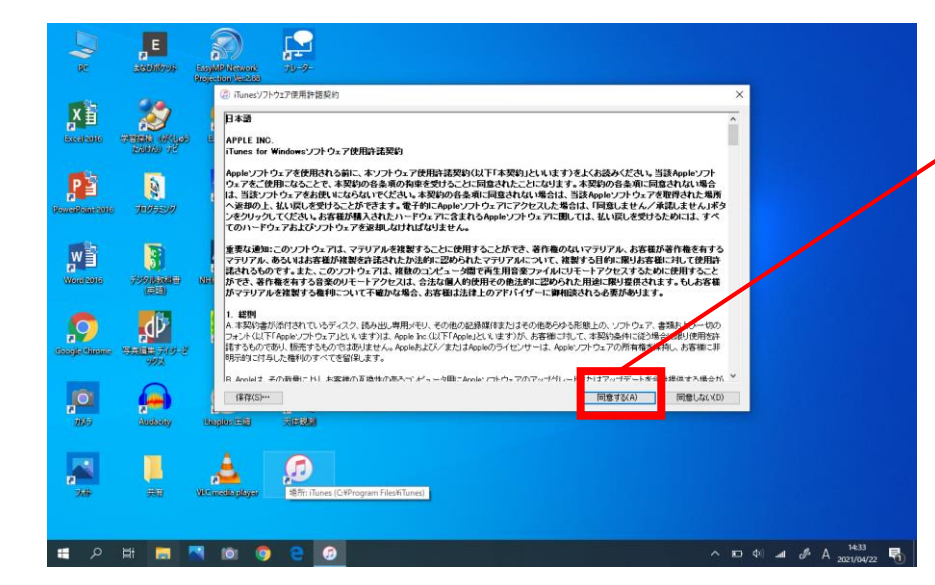

②はじめて起動した際は 利用許諾契約が表示されま すので、「同意する」を 選択します。

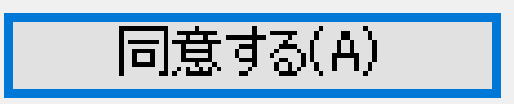

# Windowsタブレットに音楽を取り込む3

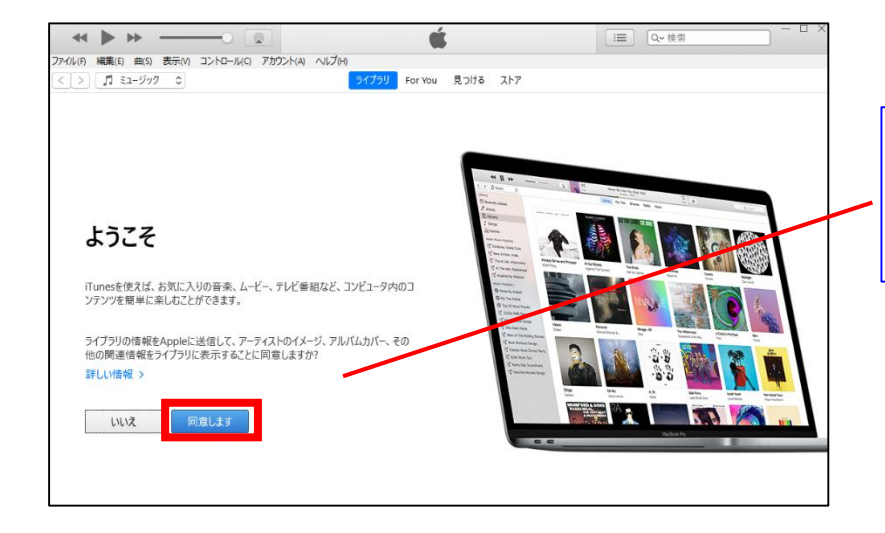

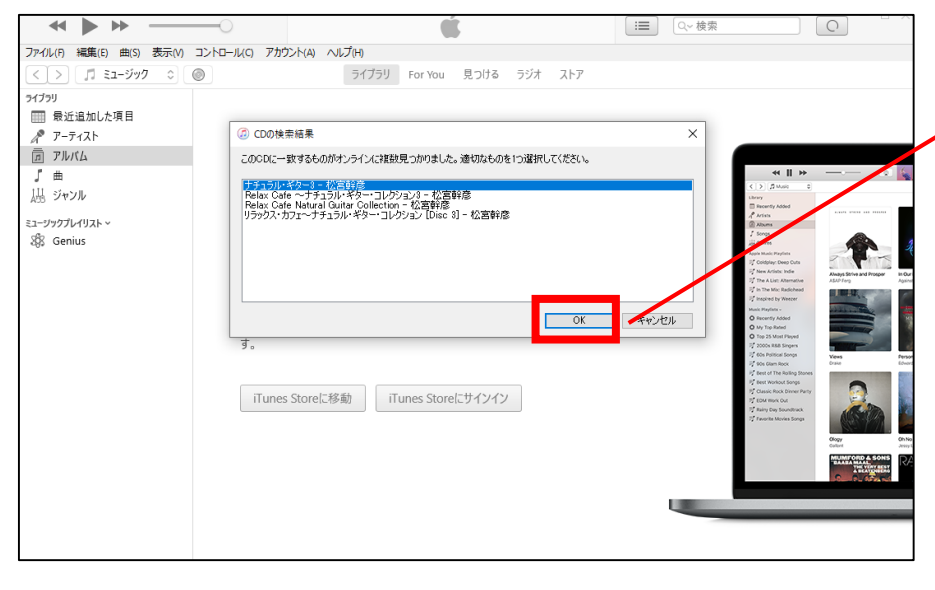

③iTunes起動後、再度 「同意」を選択します

同意します

④外付けDVDドライブに CDを入れると、ネット上 から曲情報を取得します。 適切なものを選んでOKを 押してください。

 $OK$ 

 $\times$ 

キャンセル

(n) CDの検索結果

このCDに一致するものがオンラインに複数見つかりました。適切なものを1つ選択してください。

|ナチュラル・ギター3 - 松宮幹彦<br>| Relax Cafe 〜ナチュラル・ギター・コレクション3 - 松宮幹彦<br>| Relax Cafe Natural Guitar Collection - 松宮幹彦<br>|リラックス・カフェ〜ナチュラル・ギター・コレクション [Disc 3] - 松宮幹彦

4

# Windowsタブレットに音楽を取り込む④

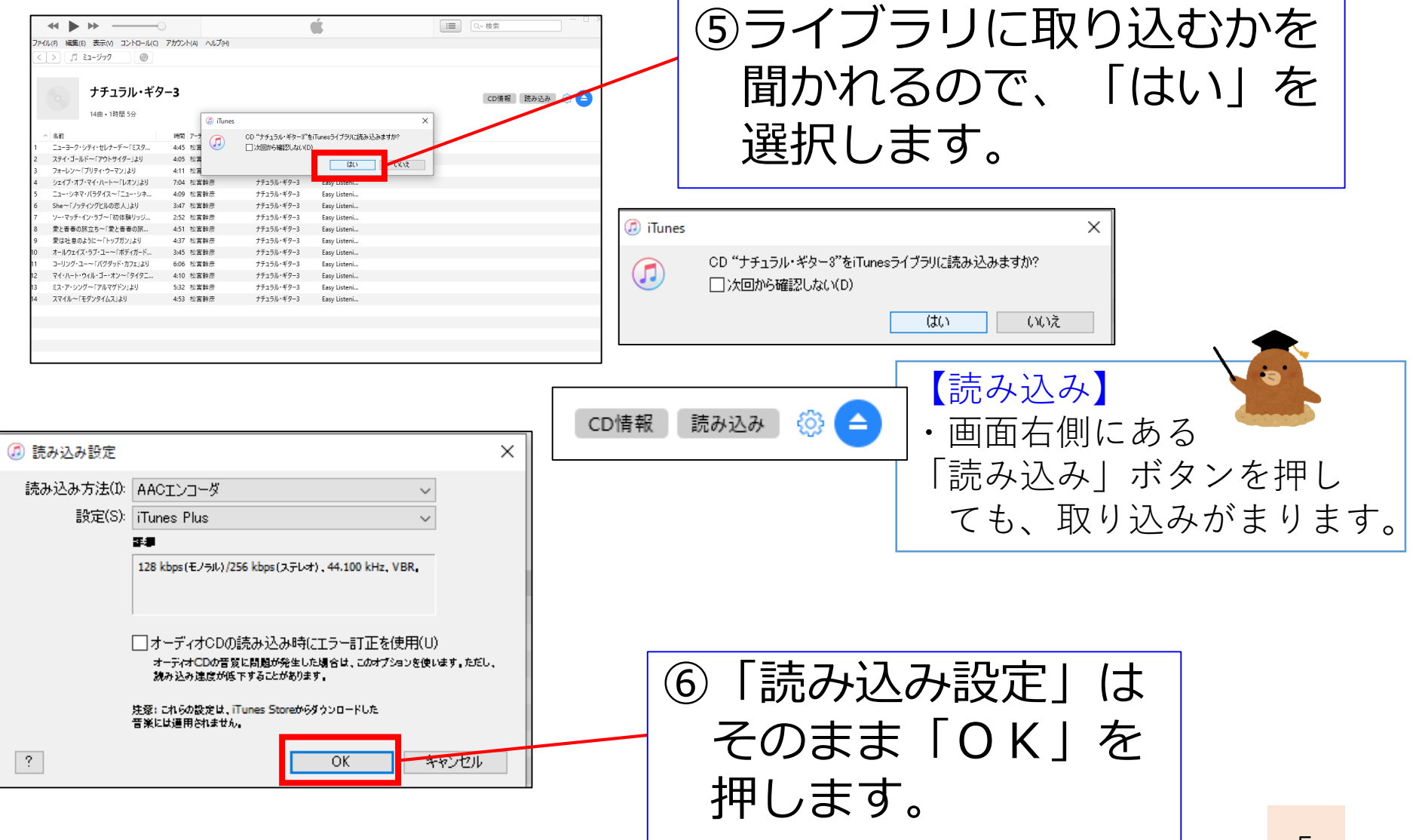

### Windowsタブレットに音楽を取り込む⑤

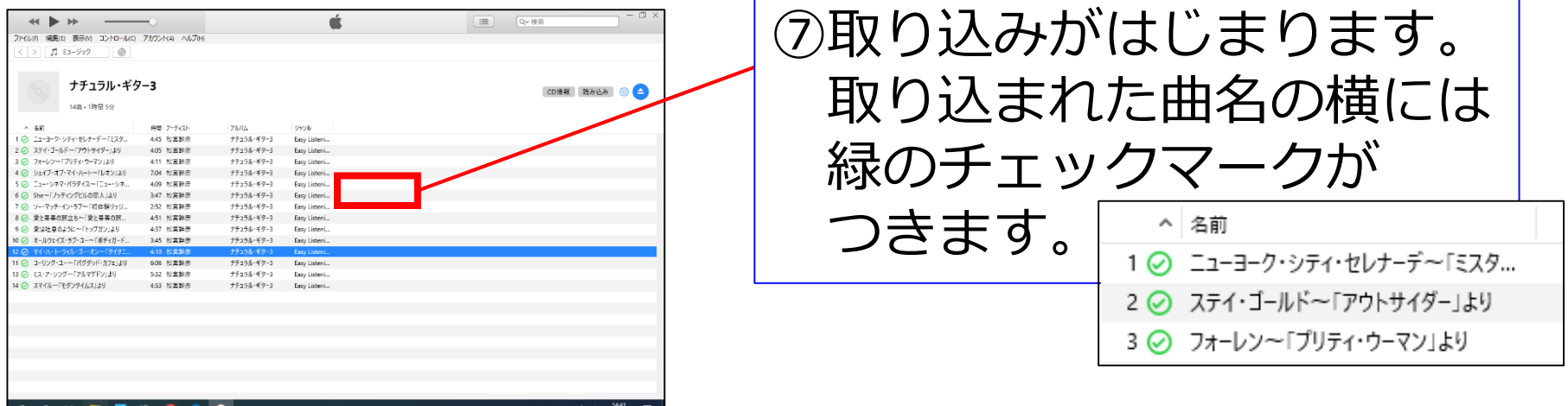

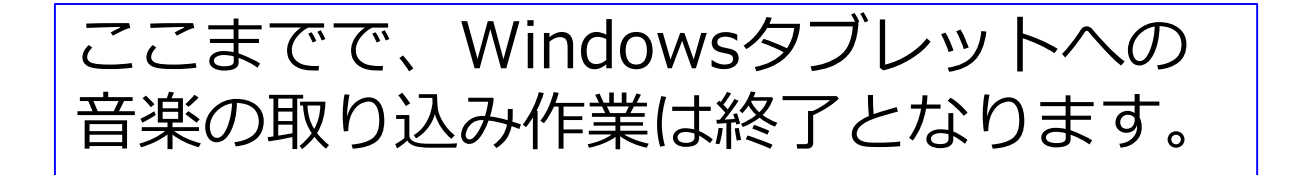

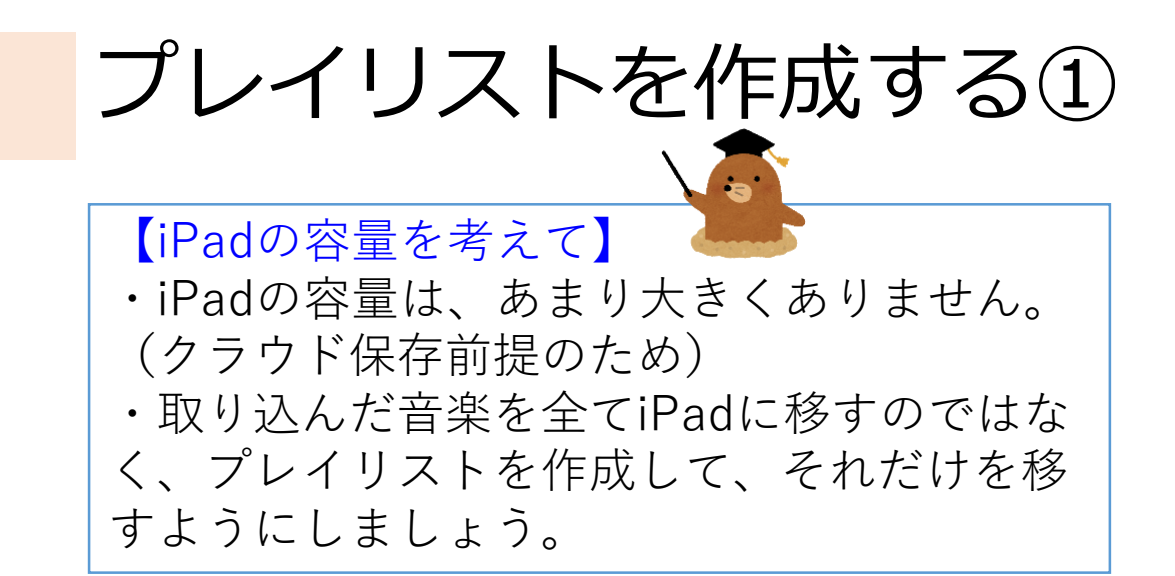

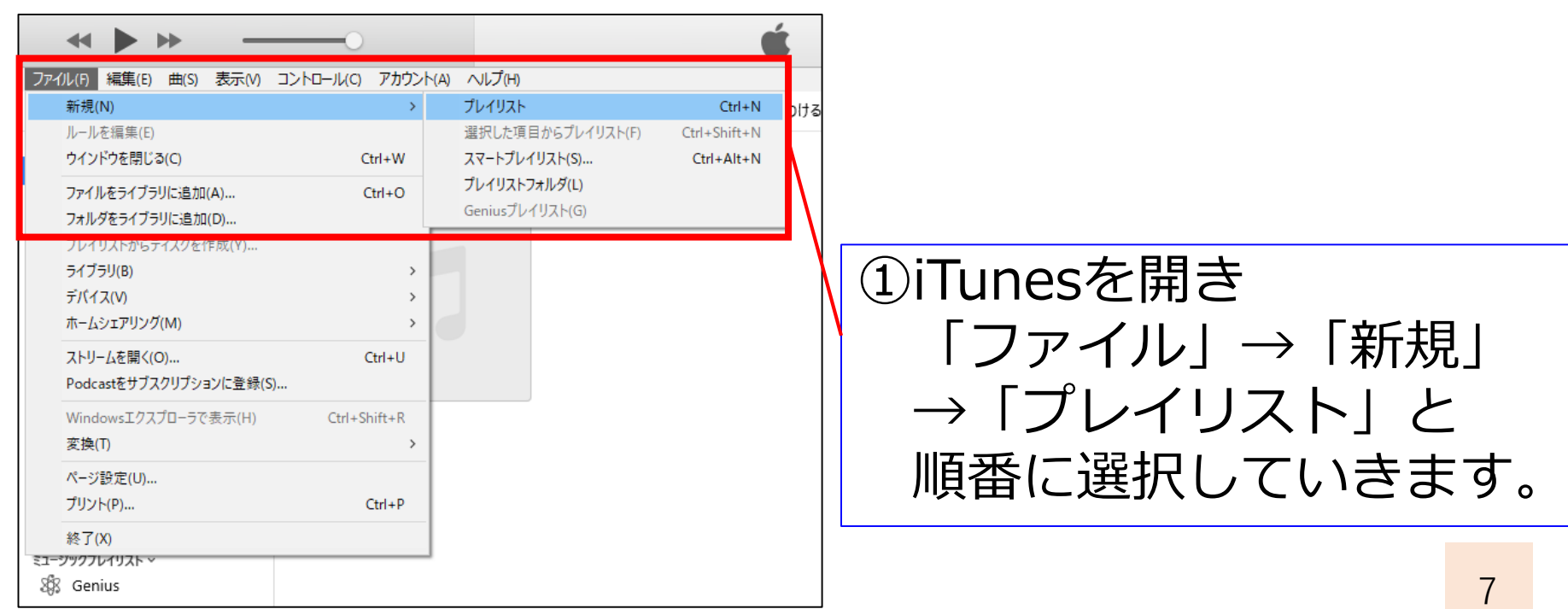

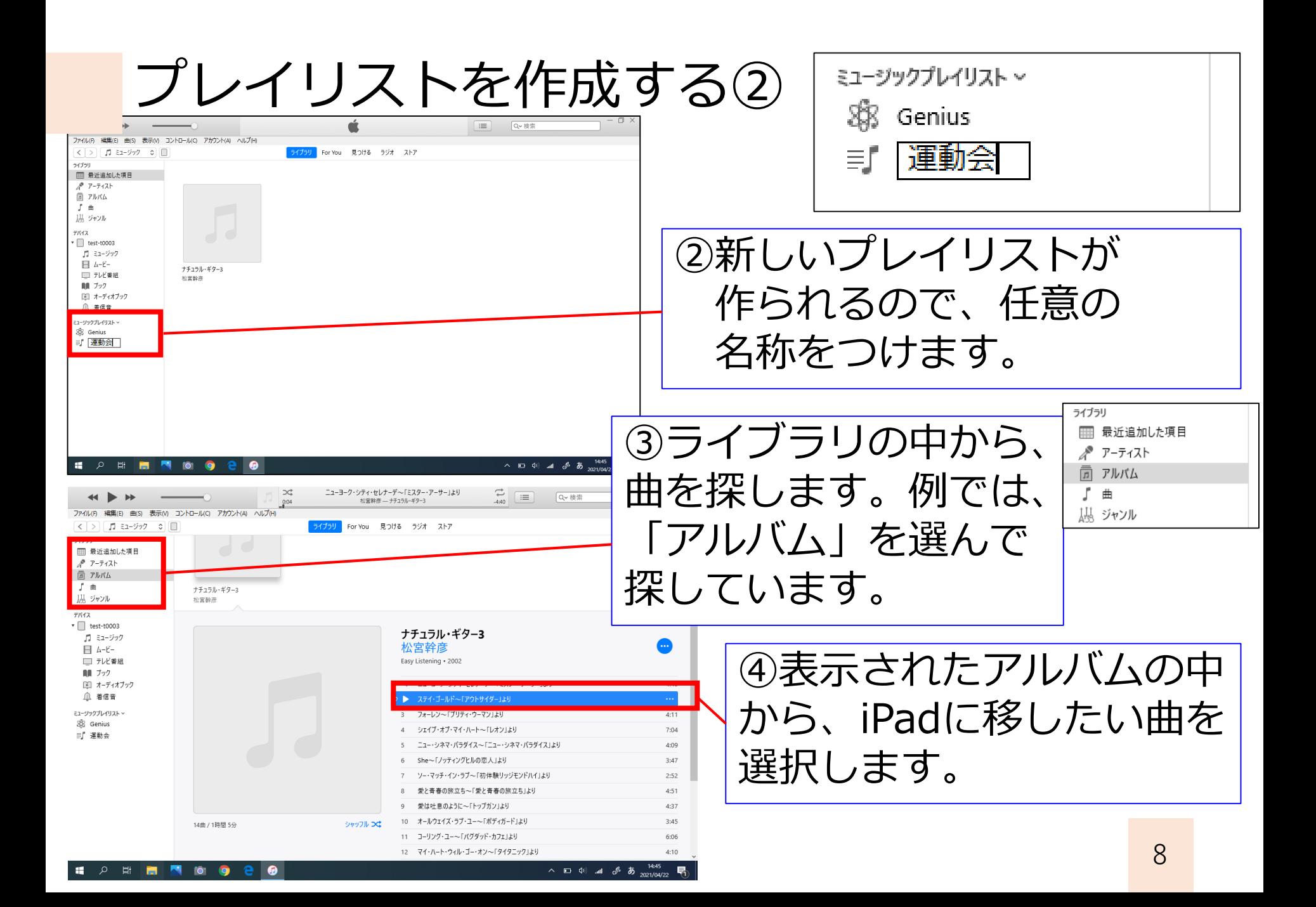

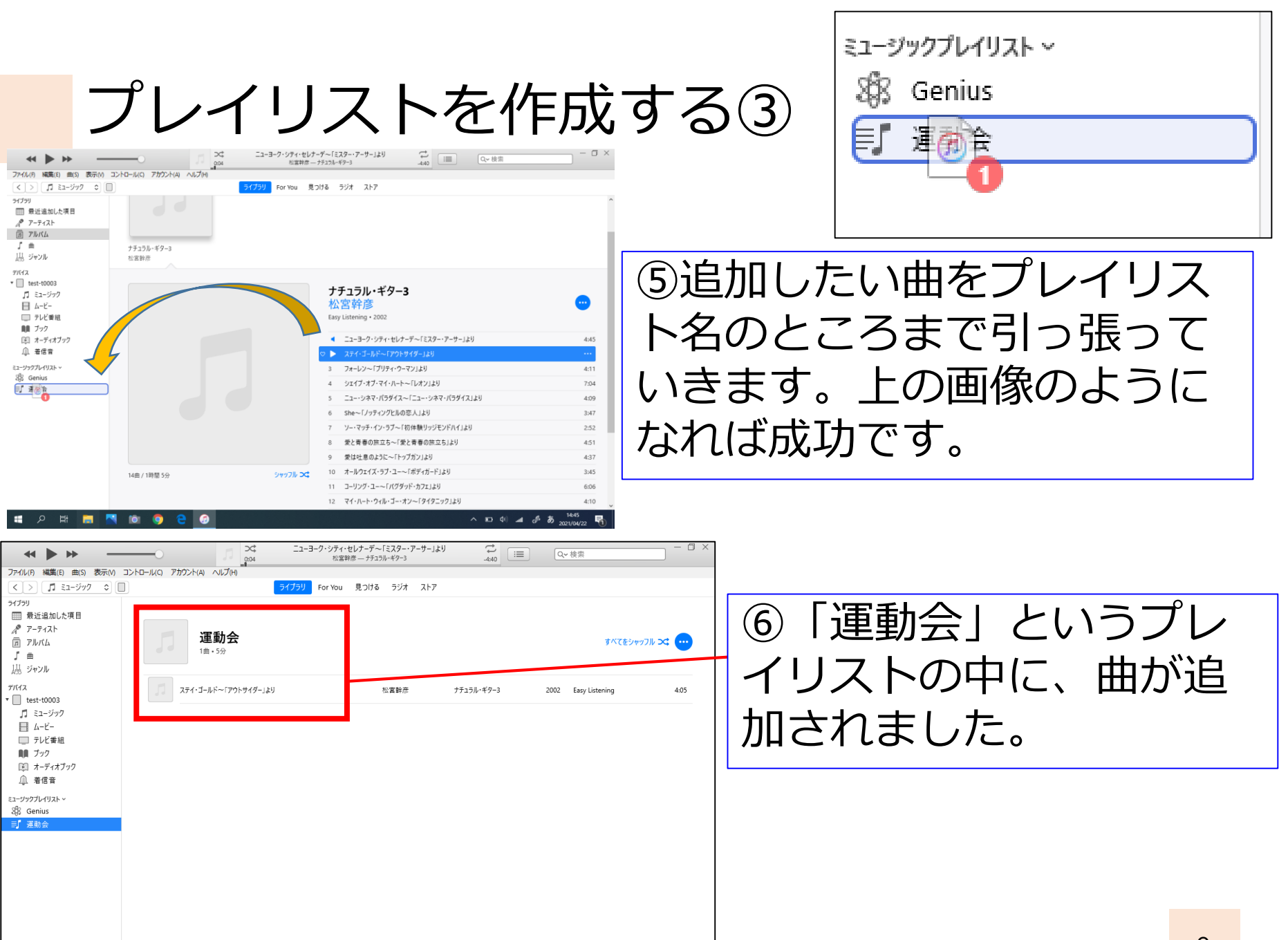

啺

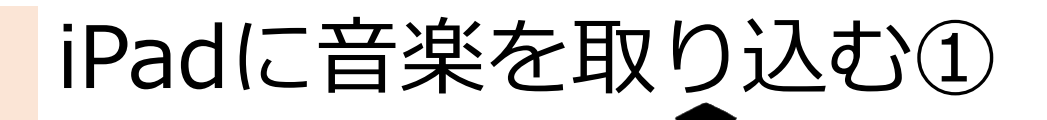

【iPadを接続する】

・iPadに音楽を取り込むためには、iPadと Windowsタブレットを接続する必要がありま す。

・接続には、充電に使用しているライトニン グケーブルを使用します。

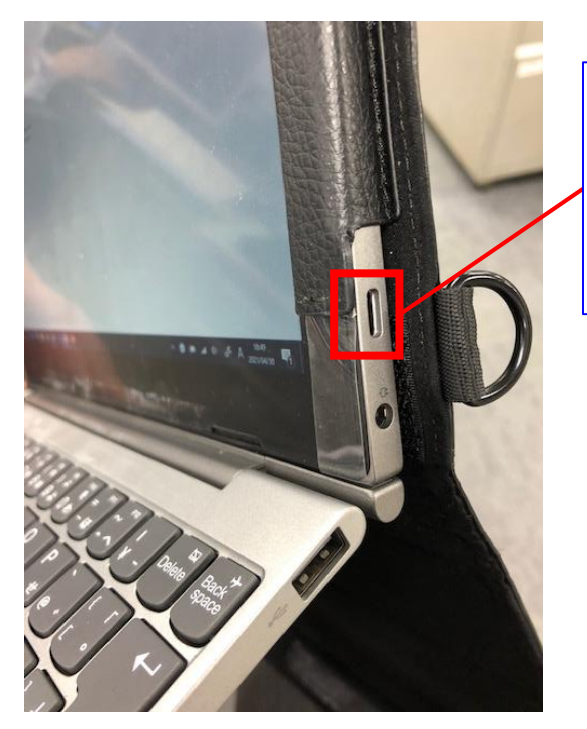

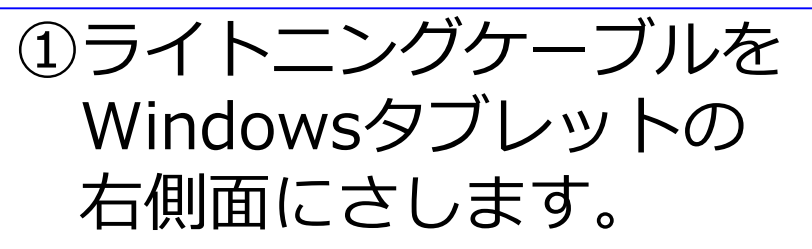

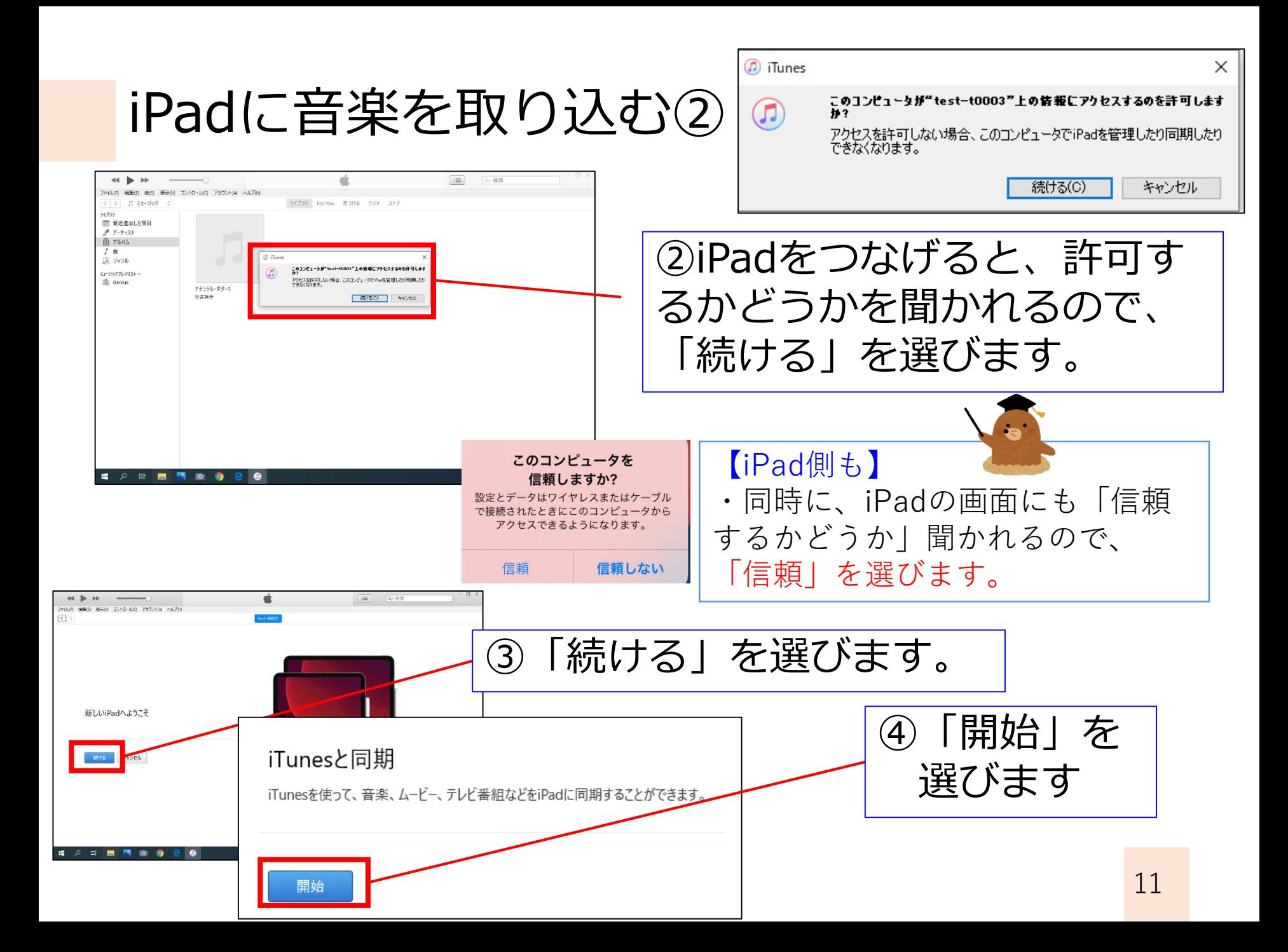

iPadに音楽を取り込む③

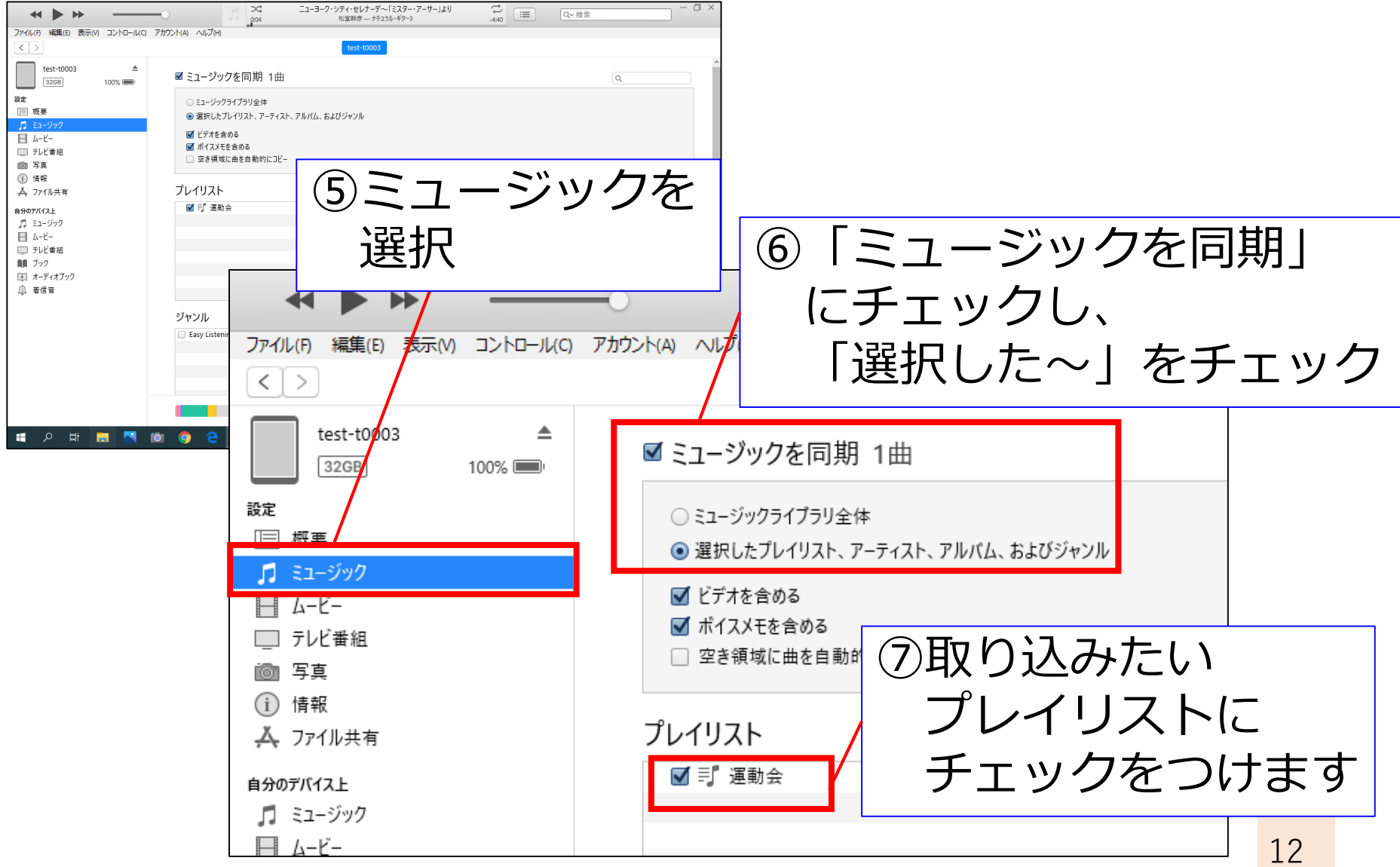

#### iPadに音楽を取り込む④

Э¢  $0:04$ 

ニューヨーク・シティ・セレナーデ~「ミスター・アーサー」より

松宮幹彦 - ナチュラル・ギター3

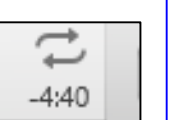

⑧同期が はじまります。

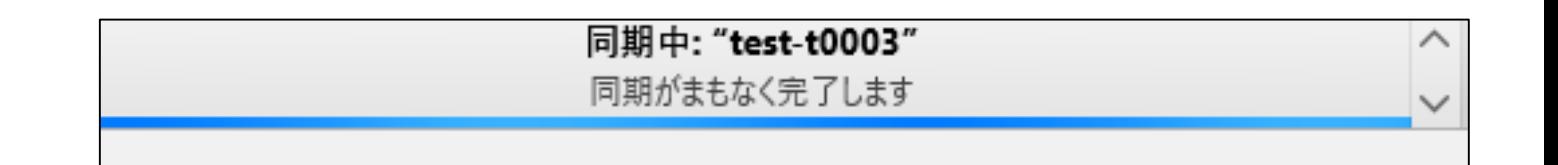

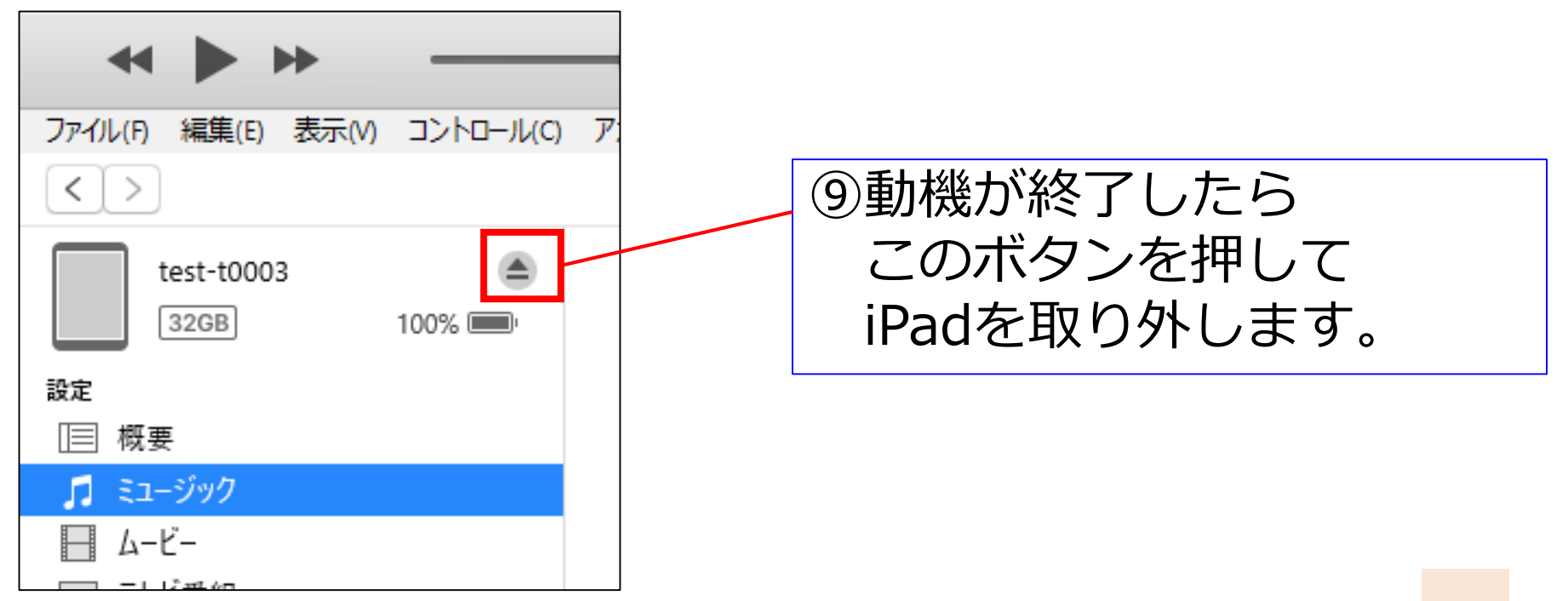

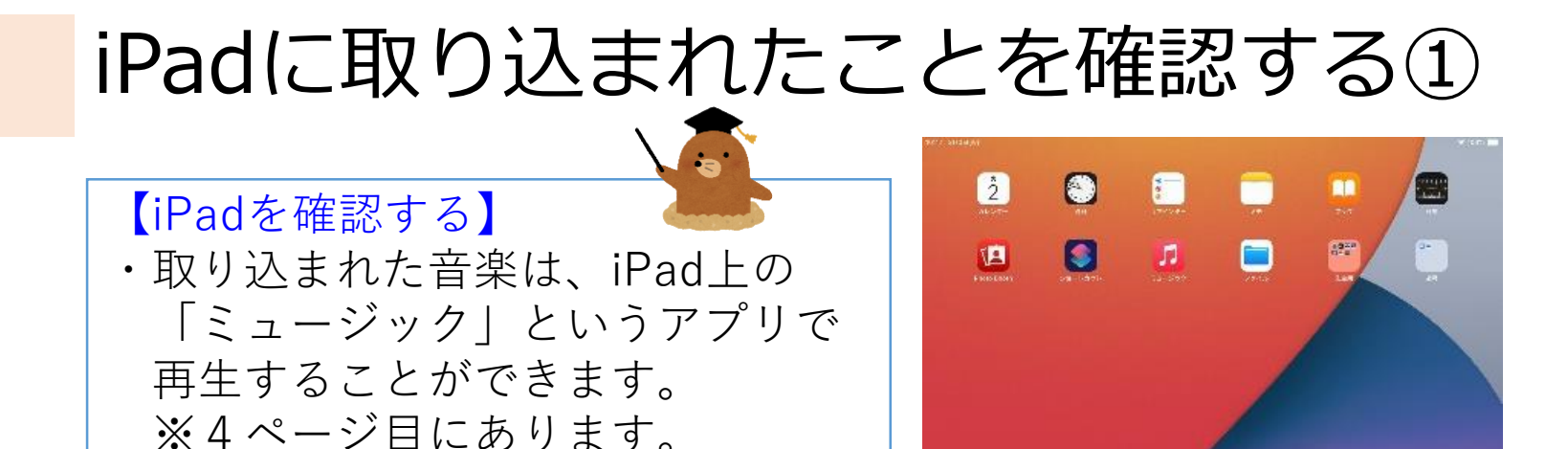

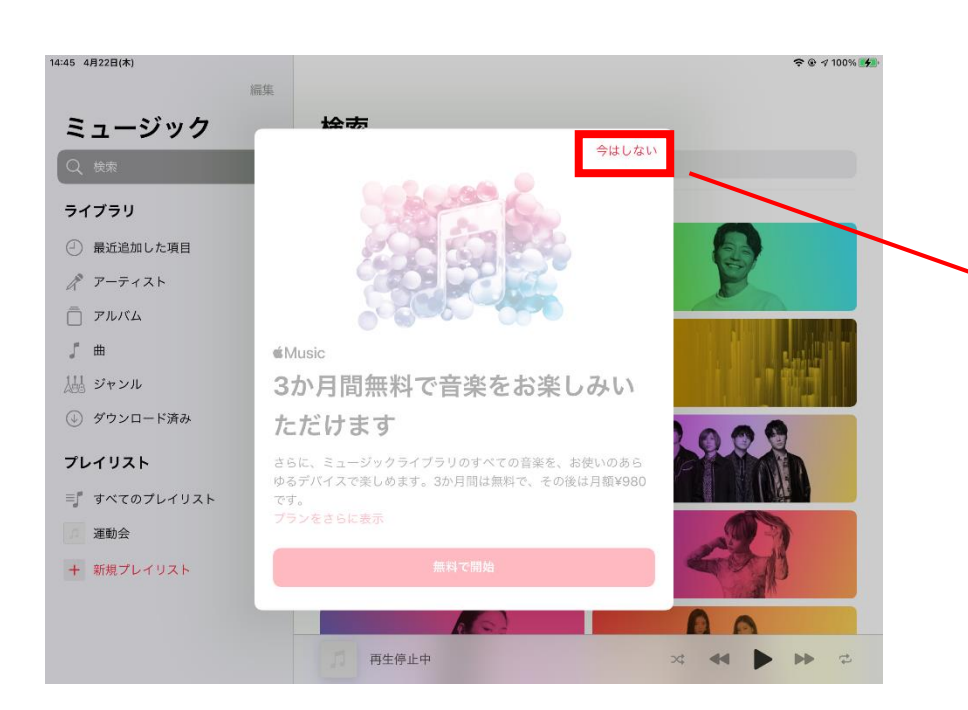

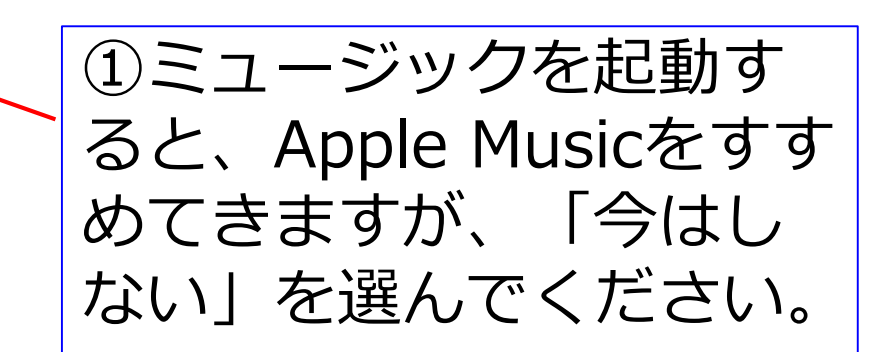

第17

#### iPadに取り込まれたことを確認する②

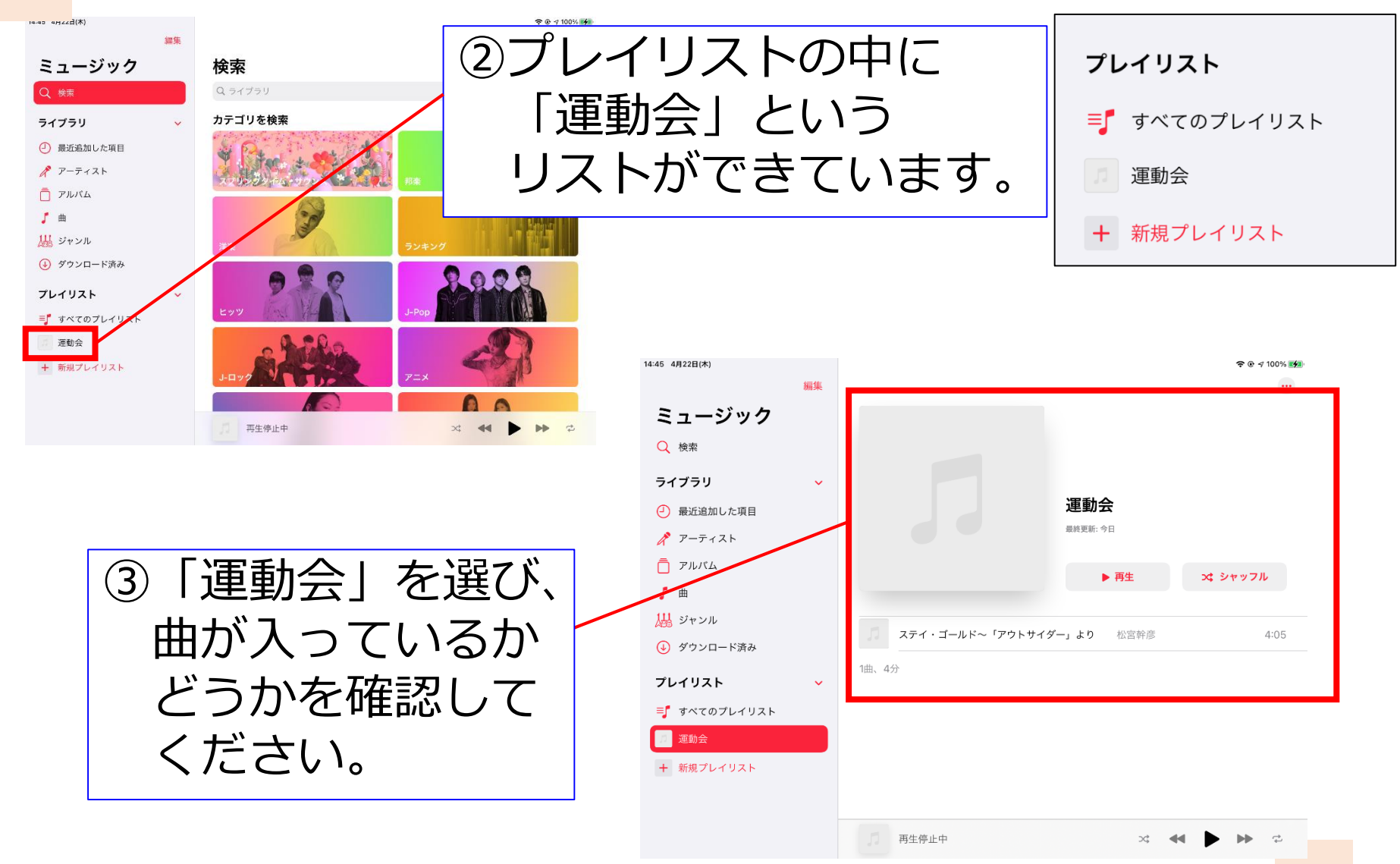

#### iPadをスピーカーにつなぐ

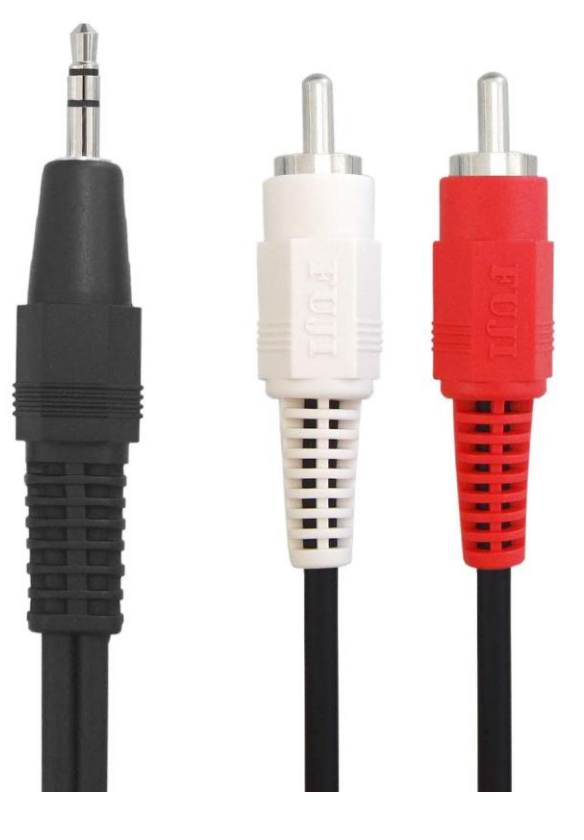

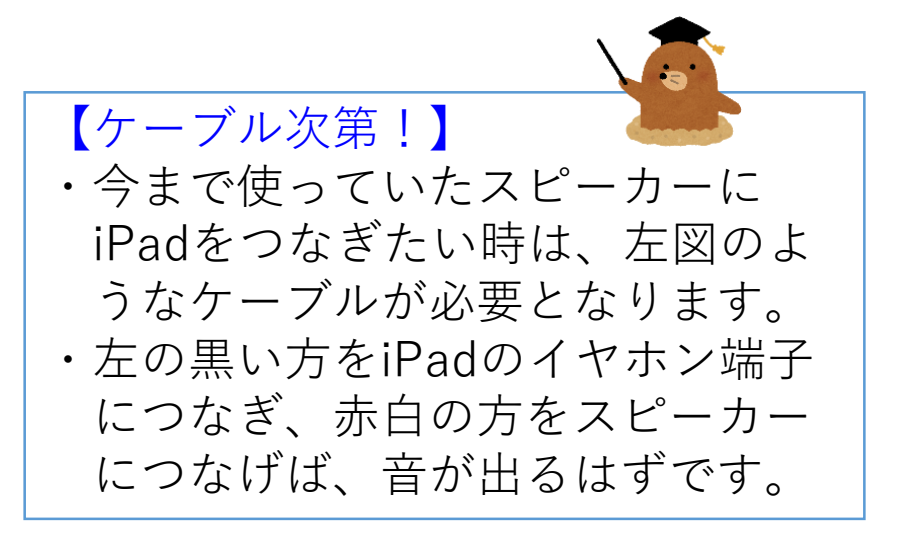